# **SECTION 1:** CODE REASONING + VERSION CONTROL + ECLIPSE

[cse331-staff@cs.washington.edu](mailto:cse331-staff@cs.washington.edu)

slides borrowed and adapted from Alex Mariakis and CSE 390a

### OUTLINE

- **● Introductions**
- **● Code Reasoning**
- **● Version control**
- **● IDEs Eclipse**
- **● Debugging**

#### REASONING ABOUT CODE

- **Two purposes**
	- *Prove* our code is correct
	- Understand *why* code is correct
- **Forward reasoning: determine what follows from initial conditions**
- **Backward reasoning: determine sufficient conditions to obtain a certain result**

**// {x >= 0, y >= 0} y = 16; // x = x + y // x = sqrt(x) //**  $y = y - x$ **//**

**// {x >= 0, y >= 0} y = 16; // {x >= 0, y = 16}**  $x = x + y$ **// x = sqrt(x) //**  $y = y - x$ **//**

**// {x >= 0, y >= 0} y = 16; // {x >= 0, y = 16} x = x + y // {x >= 16, y = 16} x = sqrt(x) //**  $y = y - x$ **//**

**// {x >= 0, y >= 0} y = 16; // {x >= 0, y = 16} x = x + y // {x >= 16, y = 16} x = sqrt(x) // {x >= 4, y = 16}**  $y = y - x$ **//**

**// {x >= 0, y >= 0} y = 16; // {x >= 0, y = 16} x = x + y // {x >= 16, y = 16} x = sqrt(x) // {x >= 4, y = 16}**  $y = y - x$ **// {x >= 4, y <= 12}**

**// {true} if (x>0) { // abs = x // } else { //** abs  $= -x$ **// } // //**

```
// {true}
if (x>0) {
   // {x > 0}
   abs = x
   //
}
else {
   // {x <= 0}
   abs = -x//
}
//
//
```

```
// {true}
if (x>0) {
   // {x > 0}
   abs = x
   // {x > 0, abs = x}
}
else {
   // {x <= 0}
   abs = -x// {x <= 0, abs = -x}
}
//
//
```

```
// {true}
if (x>0) {
   // {x > 0}
   abs = x
   // {x > 0, abs = x}
}
else {
   // {x <= 0}
   abs = -x// {x <= 0, abs = -x}
}
// {x > 0, abs = x OR x <= 0, abs = -x}
//
```

```
// {true}
if (x>0) {
   // {x > 0}
   abs = x
   // {x > 0, abs = x}
}
else {
   // {x <= 0}
   abs = -x// {x <= 0, abs = -x}
}
// {x > 0, abs = x OR x <= 0, abs = -x}
// {abs = |x|}
```
**// a = x + b; //**  $c = 2b - 4$ **// x = a + c // {x > 0}**

**// a = x + b; //**  $c = 2b - 4$ **// {a + c > 0} x = a + c // {x > 0}**

**// a = x + b; // {a + 2b – 4 > 0}**  $c = 2b - 4$ **// {a + c > 0} x = a + c // {x > 0}**

**// {x + 3b - 4 > 0} a = x + b; // {a + 2b – 4 > 0}**  $c = 2b - 4$ **// {a + c > 0} x = a + c // {x > 0}**

## IMPLICATION

- **● Hoare triples are just an extension of logical implication**
	- Hoare triple: {P} S {Q}
	- $\circ$  P  $\rightarrow$  Q after statement S

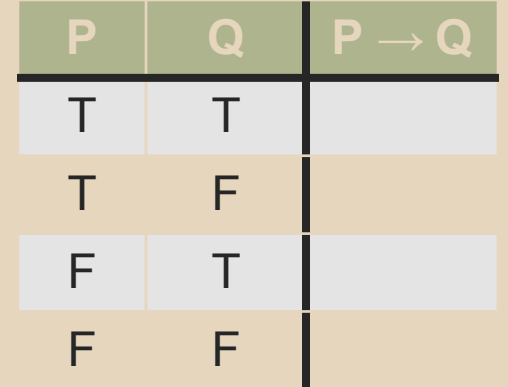

## IMPLICATION

- **● Hoare triples are just an extension of logical implication**
	- $\circ$  Hoare triple:  $\{P\} S \{Q\}$
	- $\circ$  P  $\rightarrow$  Q after statement S
- **● Everything implies true**
- **● False implies everything**

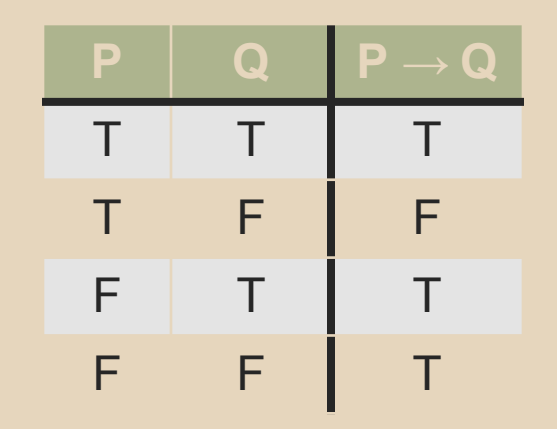

### WEAKER VS. STRONGER

- **● If P1 → P2, then**
	- P1 is stronger than P2
	- P2 is weaker than P1
- **● Weaker statements are more general, stronger statements say more**
- **● Stronger statements are more restrictive**
	- $\circ$  Ex:  $x = 16$  is stronger than  $x > 0$
	- Ex: "Alex is an awesome TA" is stronger than "Alex is a TA"

## VERSION CONTROL

## WHAT IS VERSION CONTROL?

- Also known as source control/revision control
- System for tracking changes to code
	- Software for developing software
- Essential for managing projects
	- See a history of changes
	- Revert back to an older version
	- Merge changes from multiple sources
- We'll be talking about Subversion, but there are alternatives
	- Git, Mercurial, CVS
	- Email, Dropbox, USB sticks

## VERSION CONTROL ORGANIZATION

- A *repository* stores the master copy of the project
	- Someone creates the repo for a new project
	- Then nobody touches this copy directly
	- Lives on a server everyone can access

#### ● Each person *checks out* her own *working copy*

- Makes a local copy of the repo
- You'll always work off of this copy
- The version control system syncs the repo and working copy (with your help)

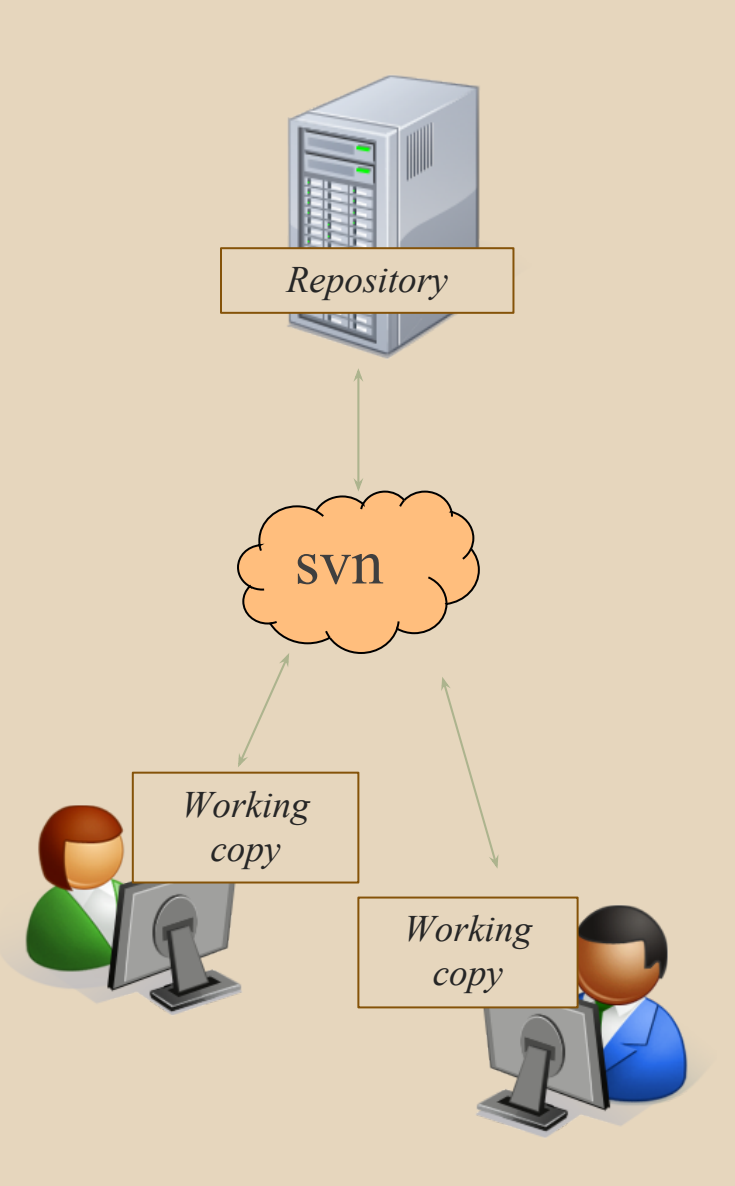

#### REPOSITORY

- Can create the repository anywhere
	- Can be on the same computer that you're going to work on, which might be ok for a personal project where you just want rollback protection
- But, usually you want the repository to be robust:  $\circ$  On a computer that's up and running 24/7 Everyone always has access to the project
	- On a computer that has a redundant file system ■ No more worries about that hard disk crash wiping away your project!
- We'll use attu! (attu.cs.washington.edu)

#### VERSION CONTROL COMMON ACTIONS

Most common commands:

#### ● Commit / checkin

- integrate changes *from* your working copy *into* the repository
- Update
	- integrate changes *into* your working copy *from* the repository

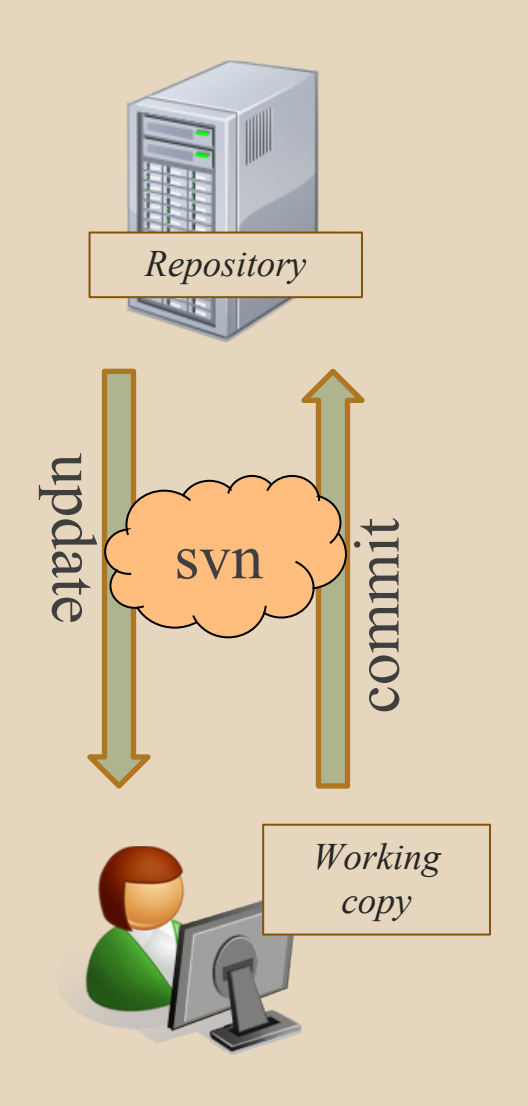

#### VERSION CONTROL COMMON ACTIONS (CONT.)

More common commands:

#### ● Add, delete

- $\circ$  add or delete a file in the repository
- just putting a new file in your working copy does not add it to the repo!

#### ● Revert

- wipe out your local changes to a file
- Resolve, diff, merge
	- $\circ$  handle a conflict two users editing the same code

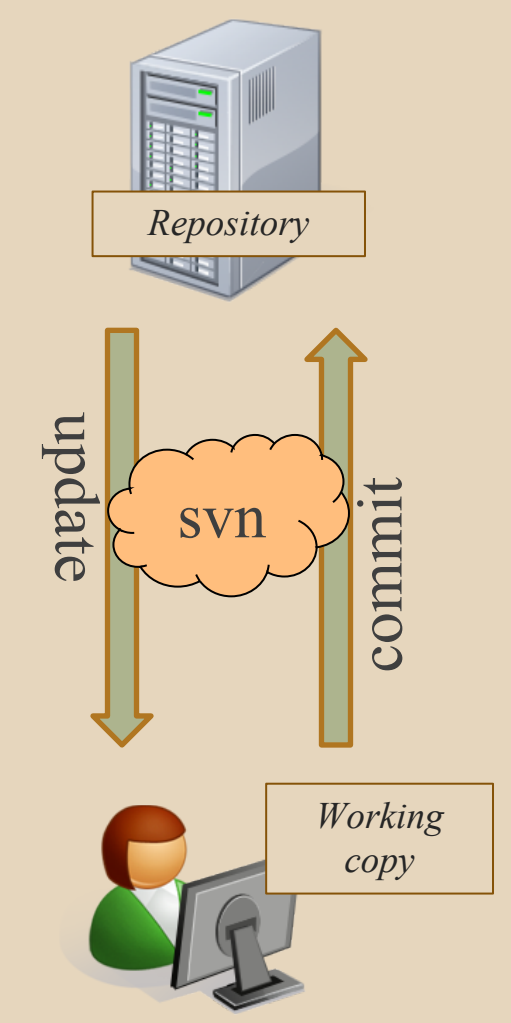

#### VERSION CONTROL

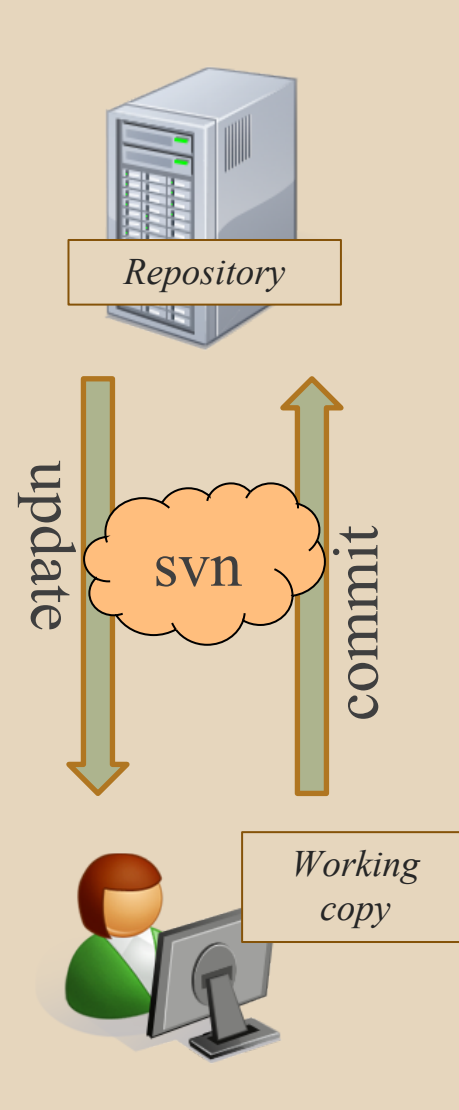

#### THIS QUARTER

- **We distribute starter code by adding it to your repo**
- **You will code in Eclipse**
- **You turn in your files by adding them to the repo and committing your changes**
- **You will validate your homework by SSHing onto attu and running an Ant build file**

**More on this next section!**

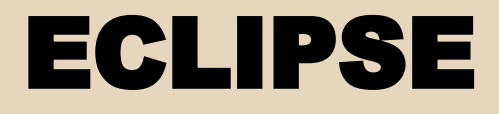

#### WHAT IS ECLIPSE?

- Integrated development environment (IDE)
- Allows for software development from start to finish
	- Type code with syntax highlighting, warnings, etc.
	- Run code straight through or with breakpoints (debug)
	- Break code
- Mainly used for Java
	- Supports C, C++, JavaScript, PHP, Python, Ruby, etc.

#### ● Alternatives

○ NetBeans, Visual Studio, IntelliJIDEA

#### ECLIPSE SHORTCUTS

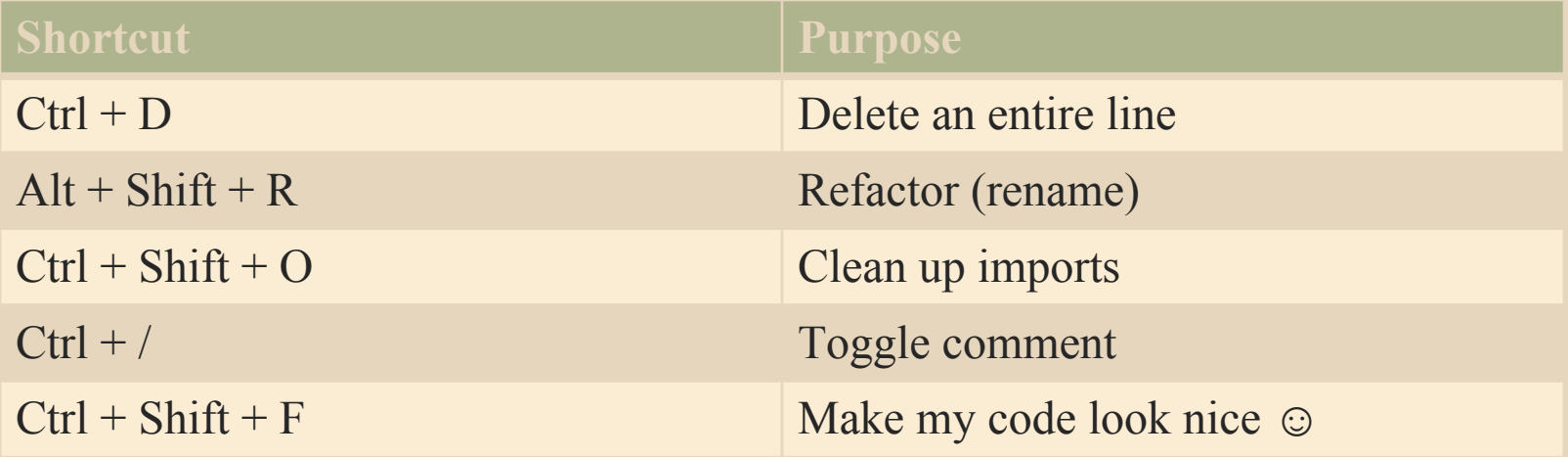

- System.out.println() works for debugging...
	- It's quick
	- It's dirty
	- Everyone knows how to do it
- …but there are drawbacks
	- What if I'm printing something that's null?
	- What if I want to look at something that can't easily be printed (e.g., what does my binary search tree look like now)?
- Eclipse's debugger is powerful…if you know how to use it

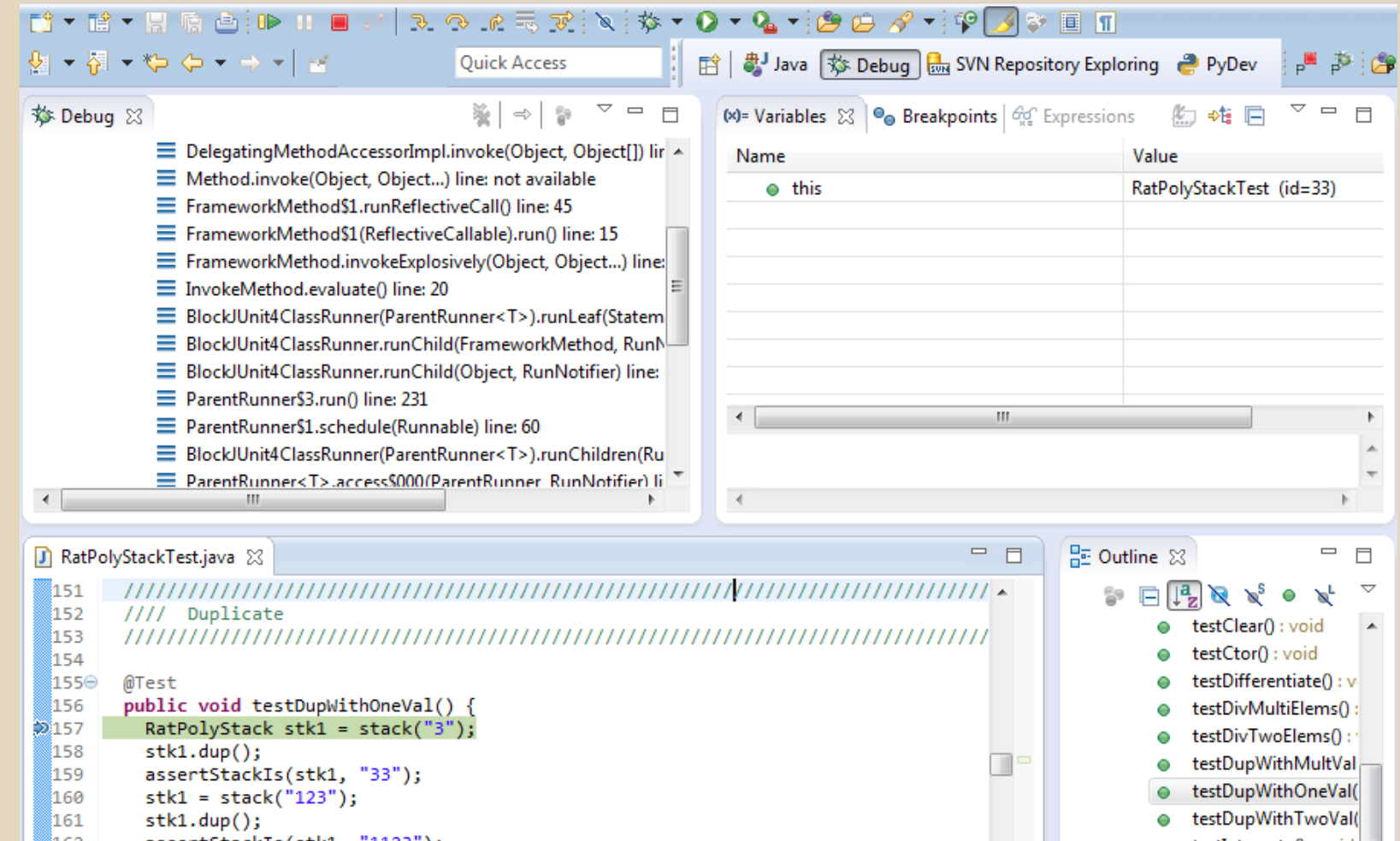

a tectIntegrateO : void

 $stk1.dup()$ ; ∭161 <u> 162.</u> assertStackTs(stk1. "1123"):

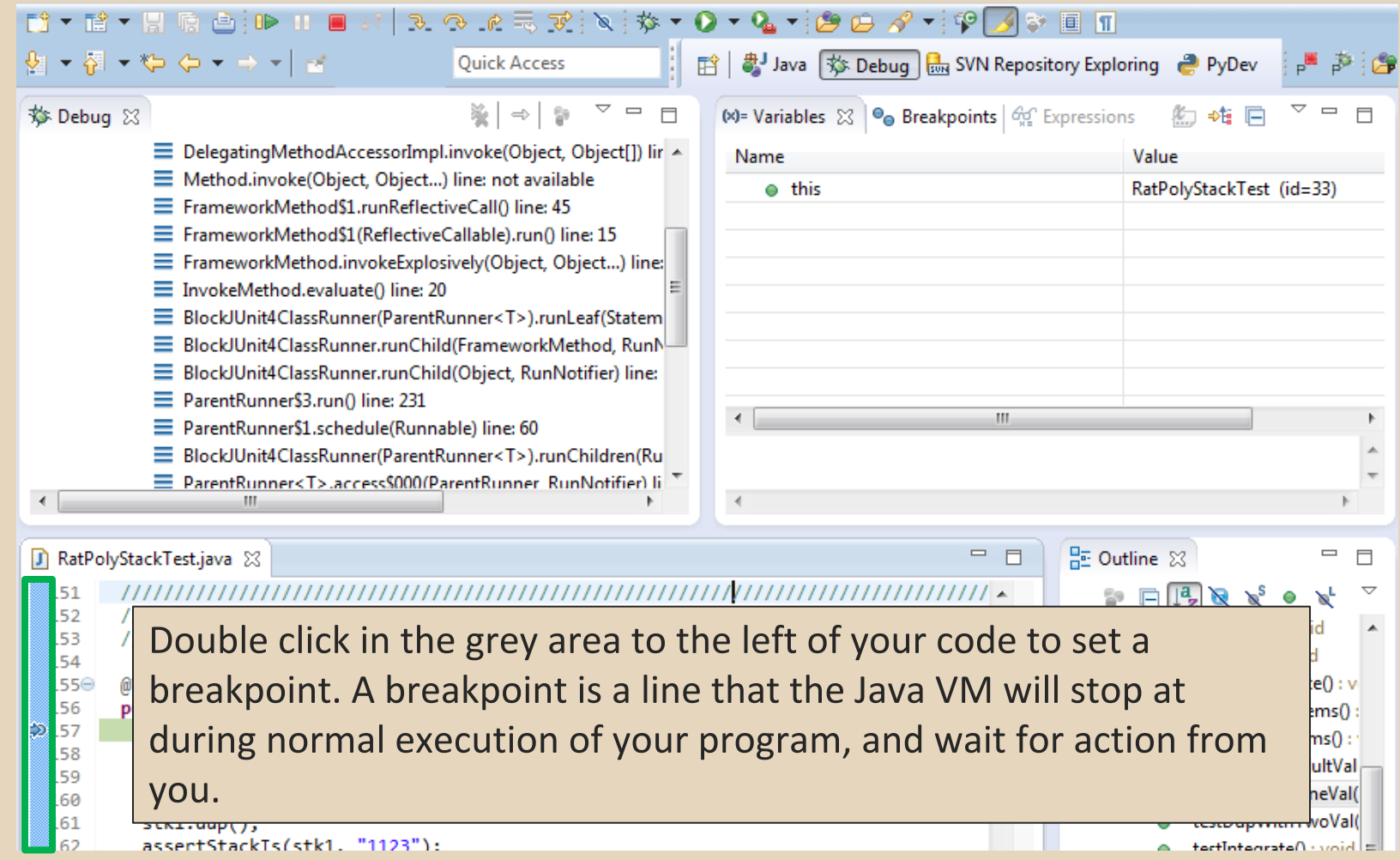

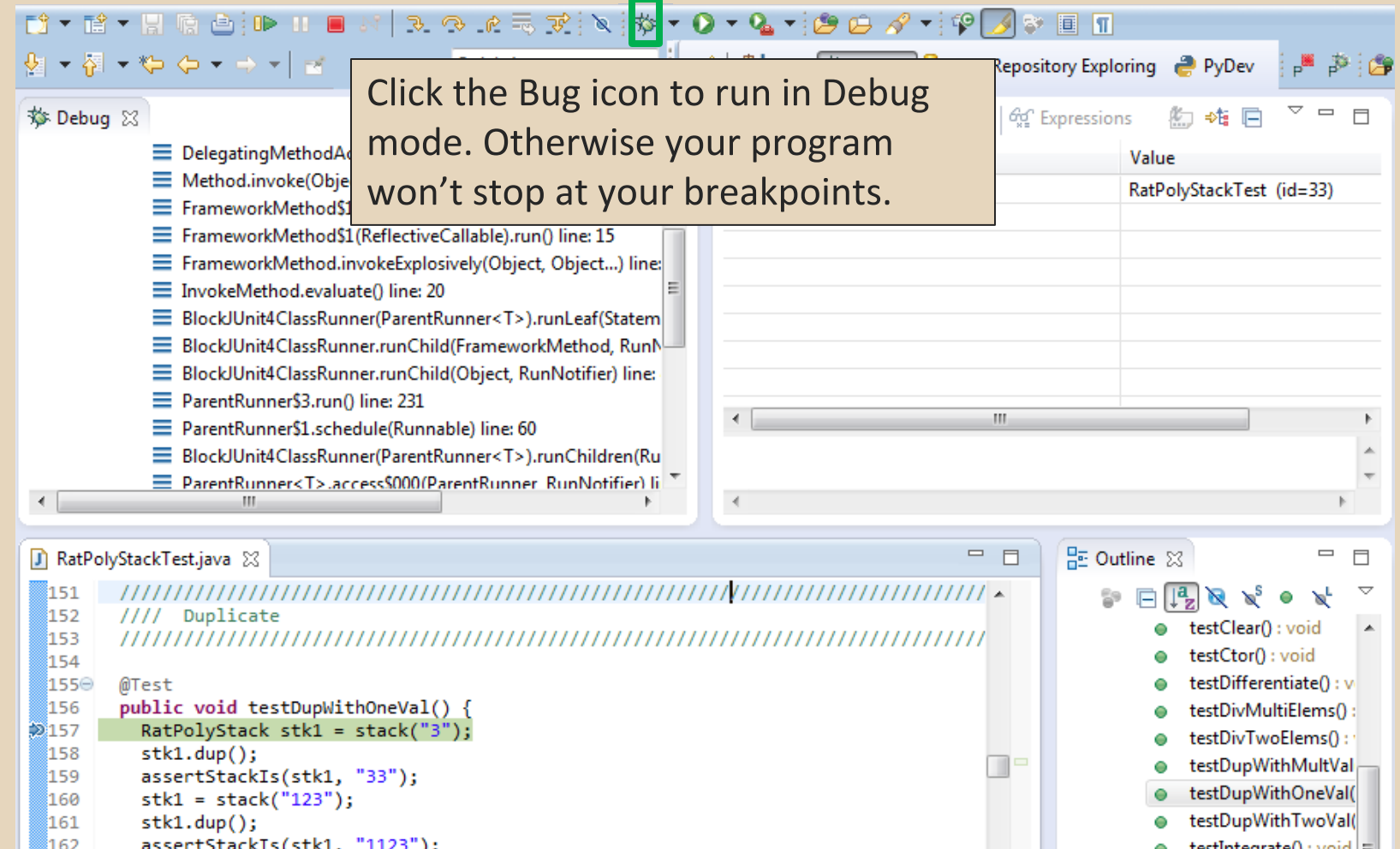

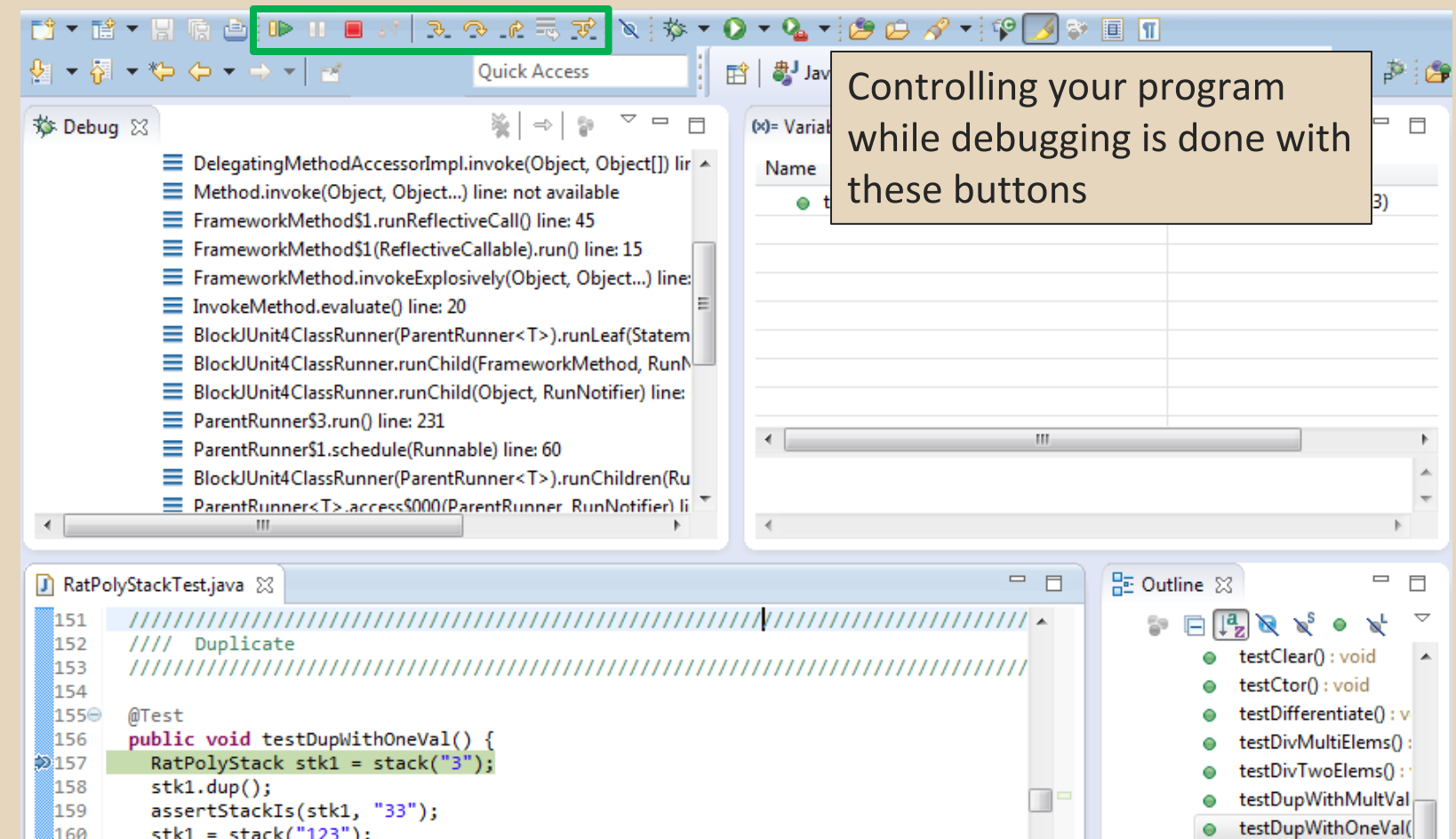

testDupWithTwoVal(

tectIntegrateO : woid =

۰

Ä,

- $stk1 = stack("123")$ ; 160
- 161  $stk1.dup()$ ;
- assertStackTs(stk1. "1123"): ∭162

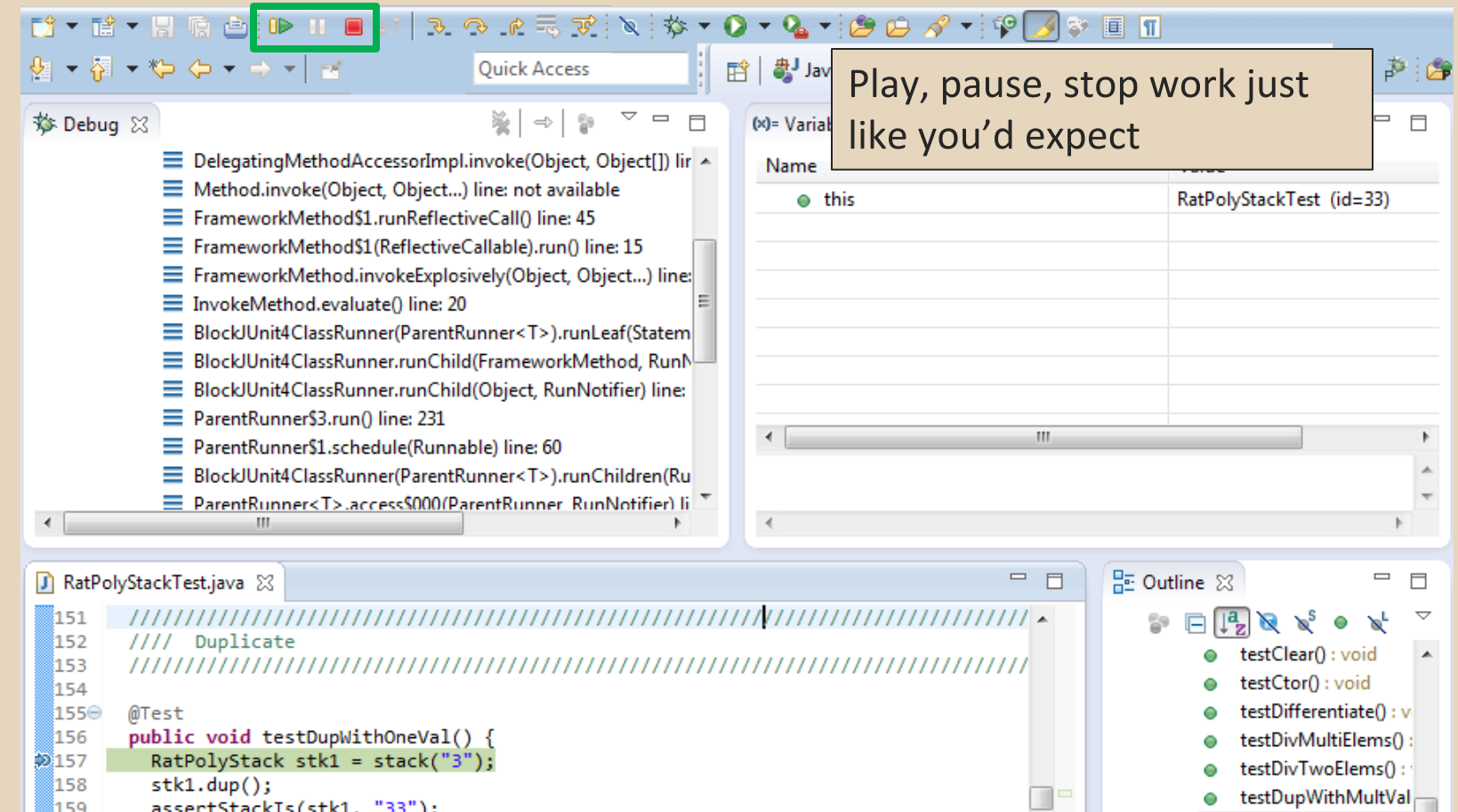

testDupWithOneVal(

testDupWithTwoVal(

 $\| = |$  injoy  $\cdot$  Oatensatellast

 $\bullet$ 

۰

- 159 assertStackIs(stk1, "33"); 160  $stk1 = stack("123")$ ;
- 161  $stk1.dup()$ ;
- assertStackTs(stk1. "1123"): 162

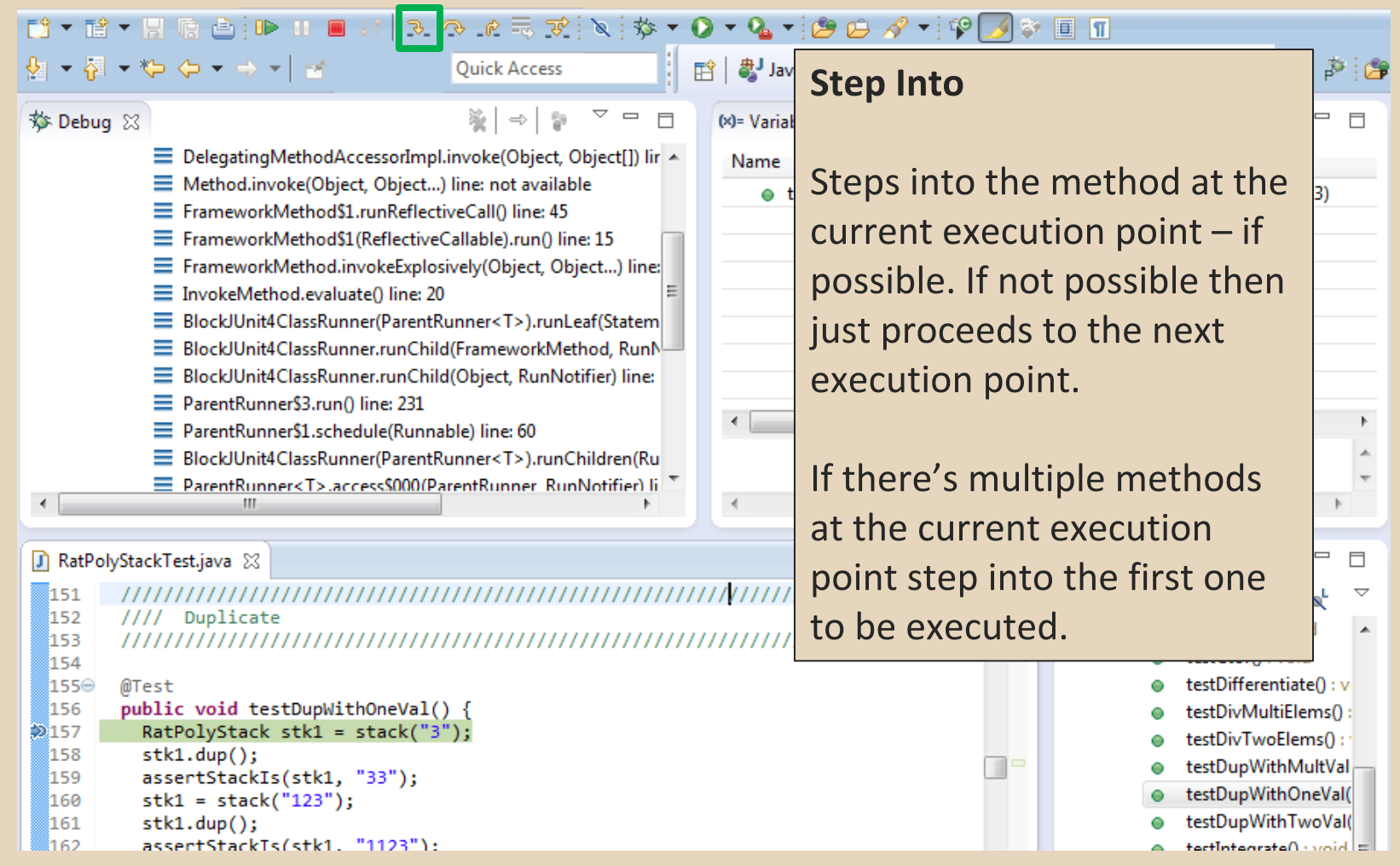

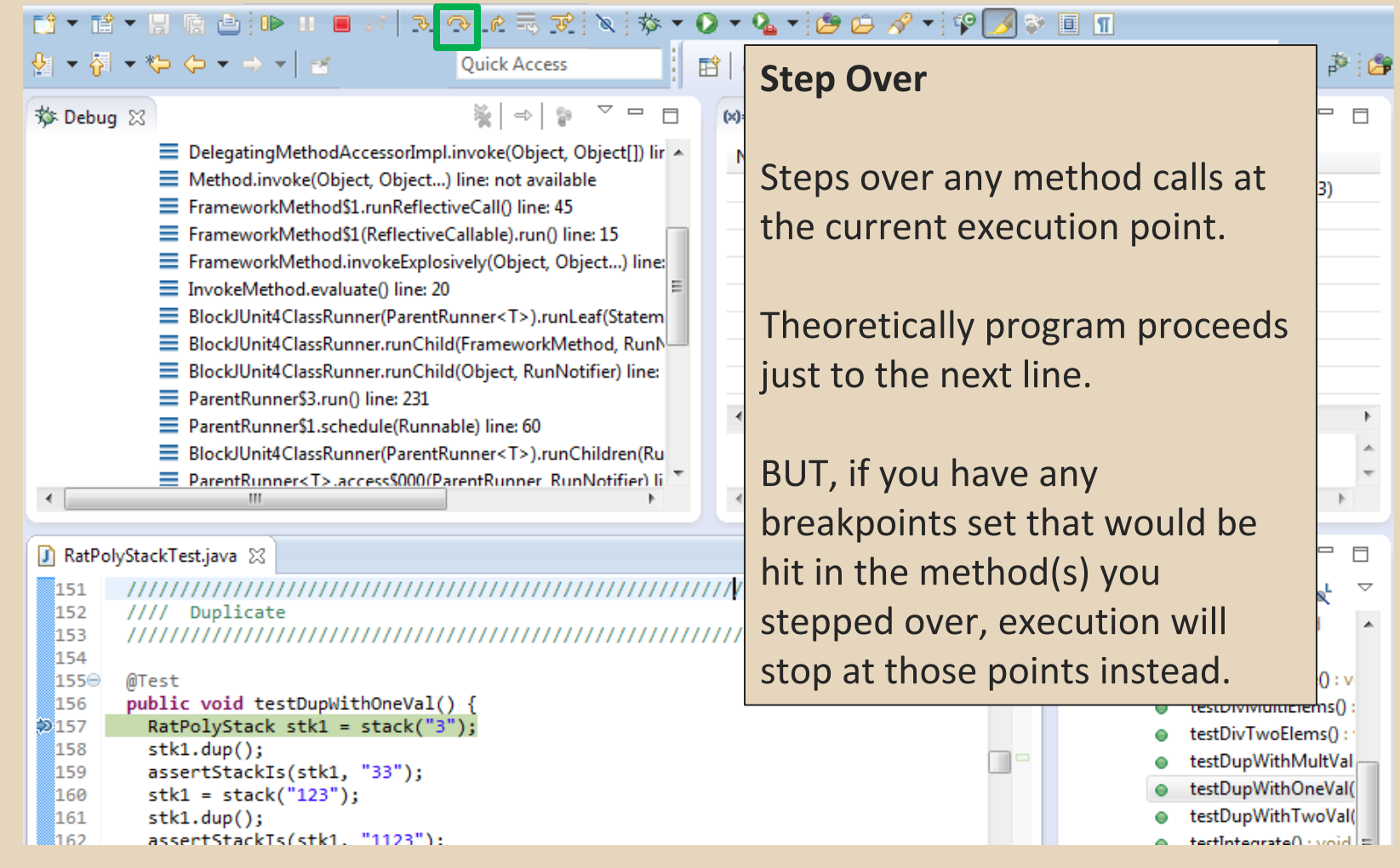

 $Q_2 = \bigoplus_{i=1}^n Q_i \oplus \bigotimes_{i=1}^n Q_i \oplus \bigoplus_{i=1}^n \bigoplus_{i=1}^n Q_i$ **ぴ~ぱ~閉嚼色 iD> Ⅱ** → が にって マ マ キ  $\mathbf o$  $\overline{\mathbf{v}}$  $\mathbf{Q} \bullet \mathbf{Z} \bullet \mathbf{Z} \bullet \mathbf{$ H 昏 多行 **Ouick Access Step Out** 参 Debug 83 ఈ ∣⇔ ! - $\Box$  $(x)$ E DelegatingMethodAccessorImpl.invoke(Object, Object[]) lir A Allows method to finish and Method.invoke(Object, Object...) line: not available 3) E FrameworkMethod\$1.runReflectiveCall() line: 45 brings you up to the point E FrameworkMethod\$1(ReflectiveCallable).run() line: 15 E FrameworkMethod.invokeExplosively(Object, Object...) line: where that method was called.  $\equiv$  InvokeMethod.evaluate() line: 20 E BlockJUnit4ClassRunner(ParentRunner<T>).runLeaf(Statem E BlockJUnit4ClassRunner.runChild(FrameworkMethod, RunN E BlockJUnit4ClassRunner.runChild(Object, RunNotifier) line: Useful if you accidentally step ParentRunner\$3.run() line: 231 into Java internals (more on = ParentRunner\$1.schedule(Runnable) line: 60 E BlockJUnit4ClassRunner(ParentRunner<T>).runChildren(Ru how to avoid this next). E ParentRunner<T>.access\$000(ParentRunner\_RunNotifier) li  $\overline{4}$ RatPolyStackTest.java &  $\Box$ Just like with step over though  $\overline{\nabla}$ 151 ,,,,,,,,,,,,,,,,,,,,,, 152 Duplicate  $III1$ you may hit a breakpoint in the  $\blacktriangle$ 153 ///////////////////// 154 remainder of the method, and  $0:$  v 155⊝ @Test public void testDupWithOneVal() { 156 ns(): then you'll stop at that point.  $2157$  $RatPolyStack$  stk1 = stack("3");  $s()$  : 158  $stk1.dup()$ ; testDupWithMultVal 159 assertStackIs(stk1, "33"); testDupWithOneVal( 160  $stk1 = stack("123")$ ; testDupWithTwoVal( 161  $stk1.dup()$ រៃ62 assertStackTs(stk1. "1123"):  $=$   $|$  higher of  $\Lambda$  attained that

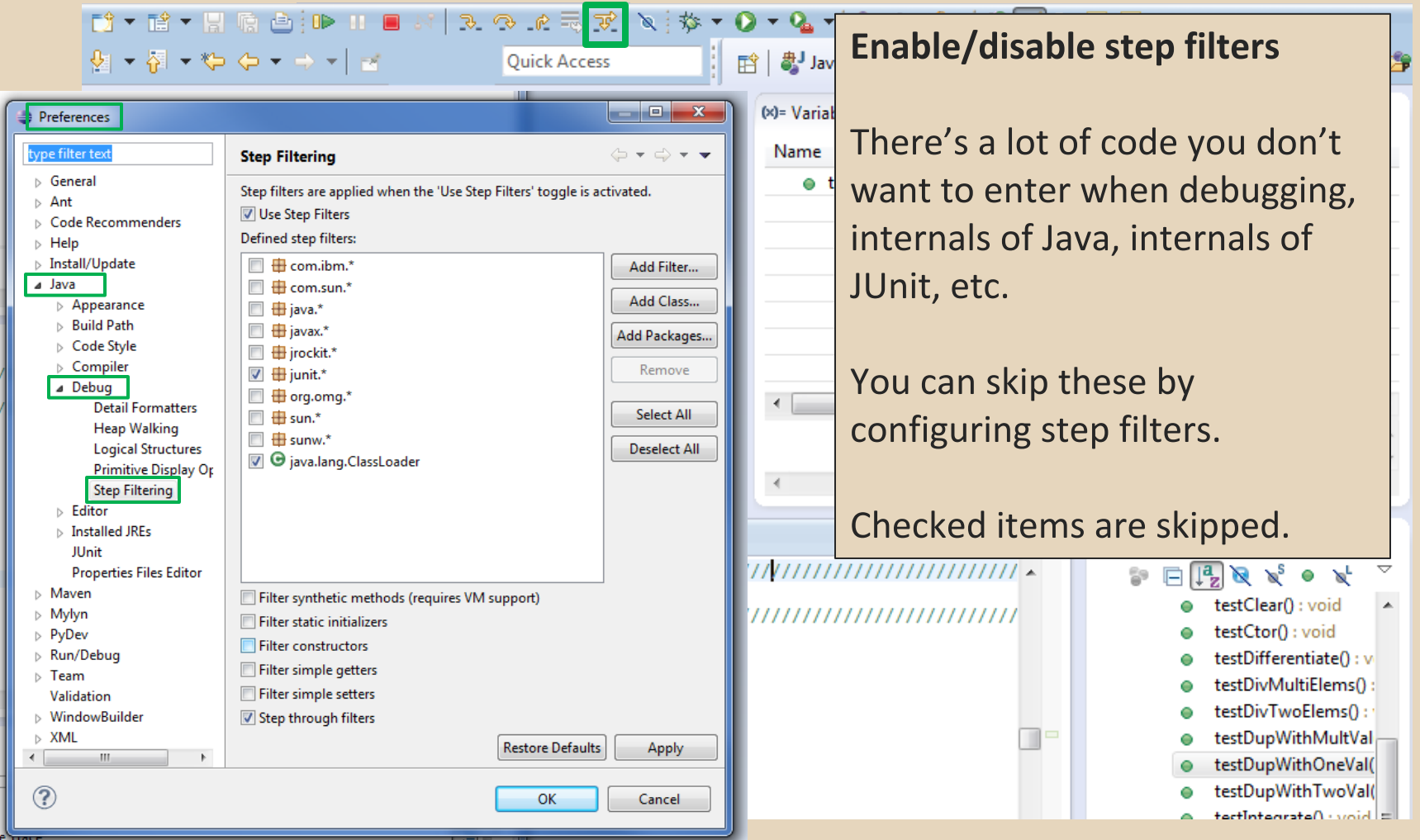

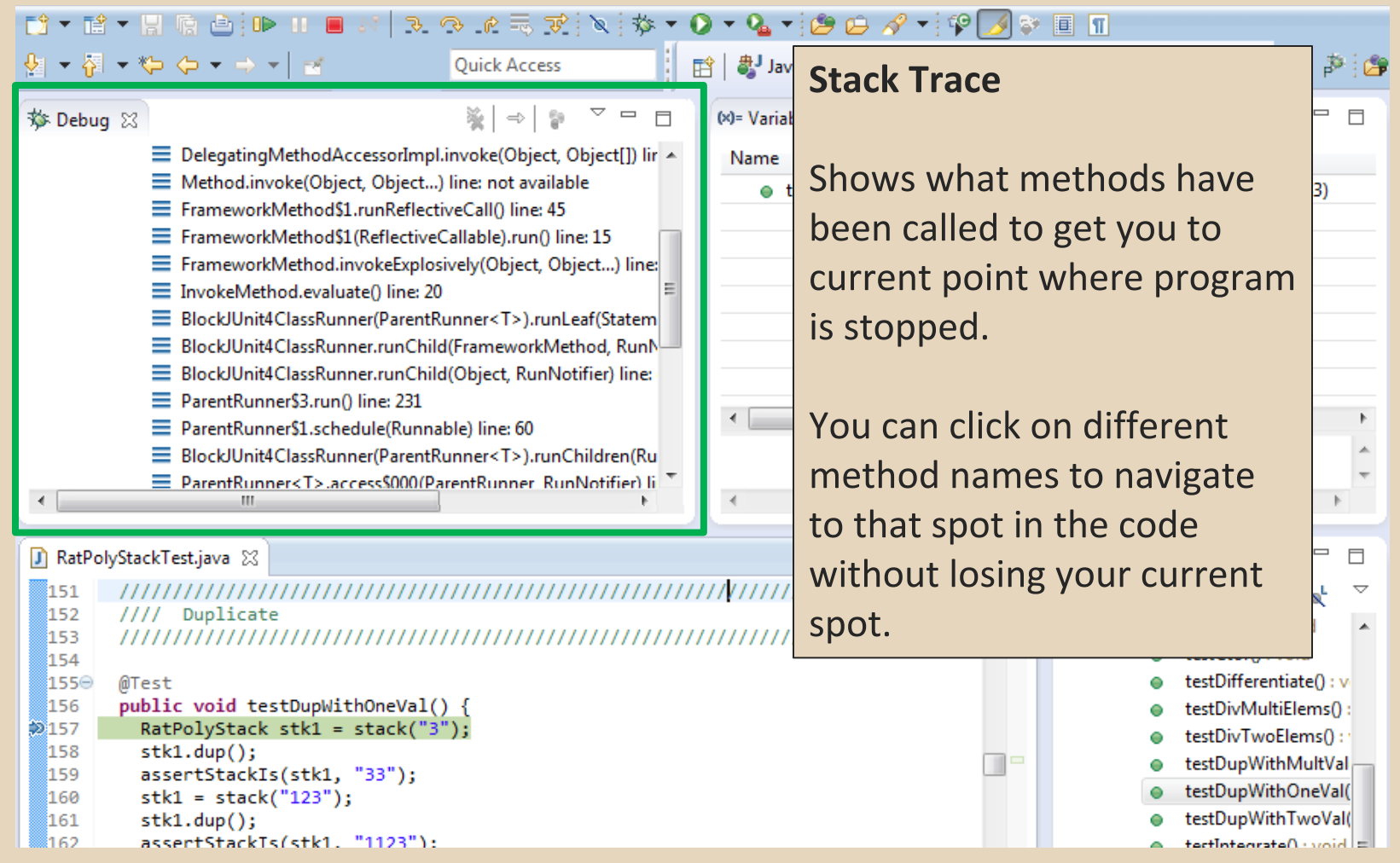

#### **Variables Window**

Shows all variables, including method parameters, local variables, and class variables, that are in scope at the current execution spot. Updates when you change positions in the stackframe. You can expand objects to see child member values. There's a simple value printed, but clicking on an item will fill the box below the list with a pretty format.

D → B → H R A B ID II ■ N | 3 ⊙ 0 2 3 3 ;

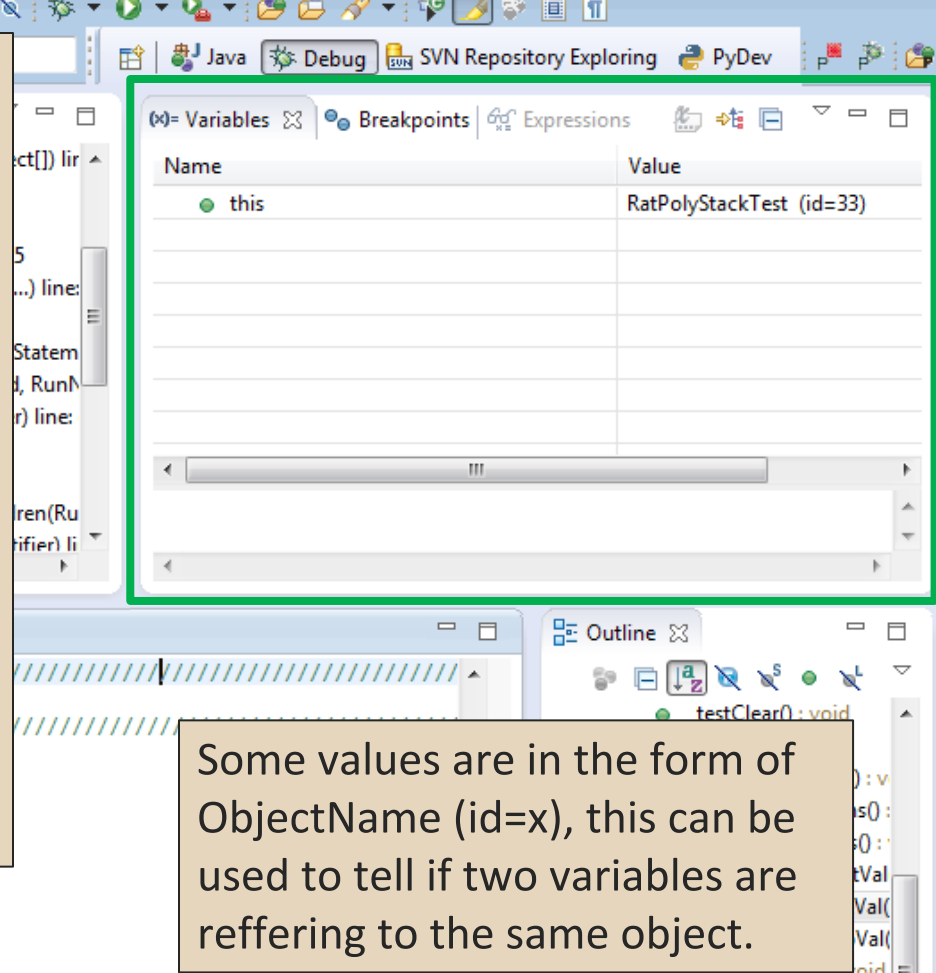

<sup>ំ159</sup> assertStackIs(stk1, "33");

<sup>ီ160</sup>  $stk1 = stack("123")$ ;

<sup>161</sup>  $stk1.dup()$ ;

assertStackTs(stk1, "1123"): រៃ គ១:

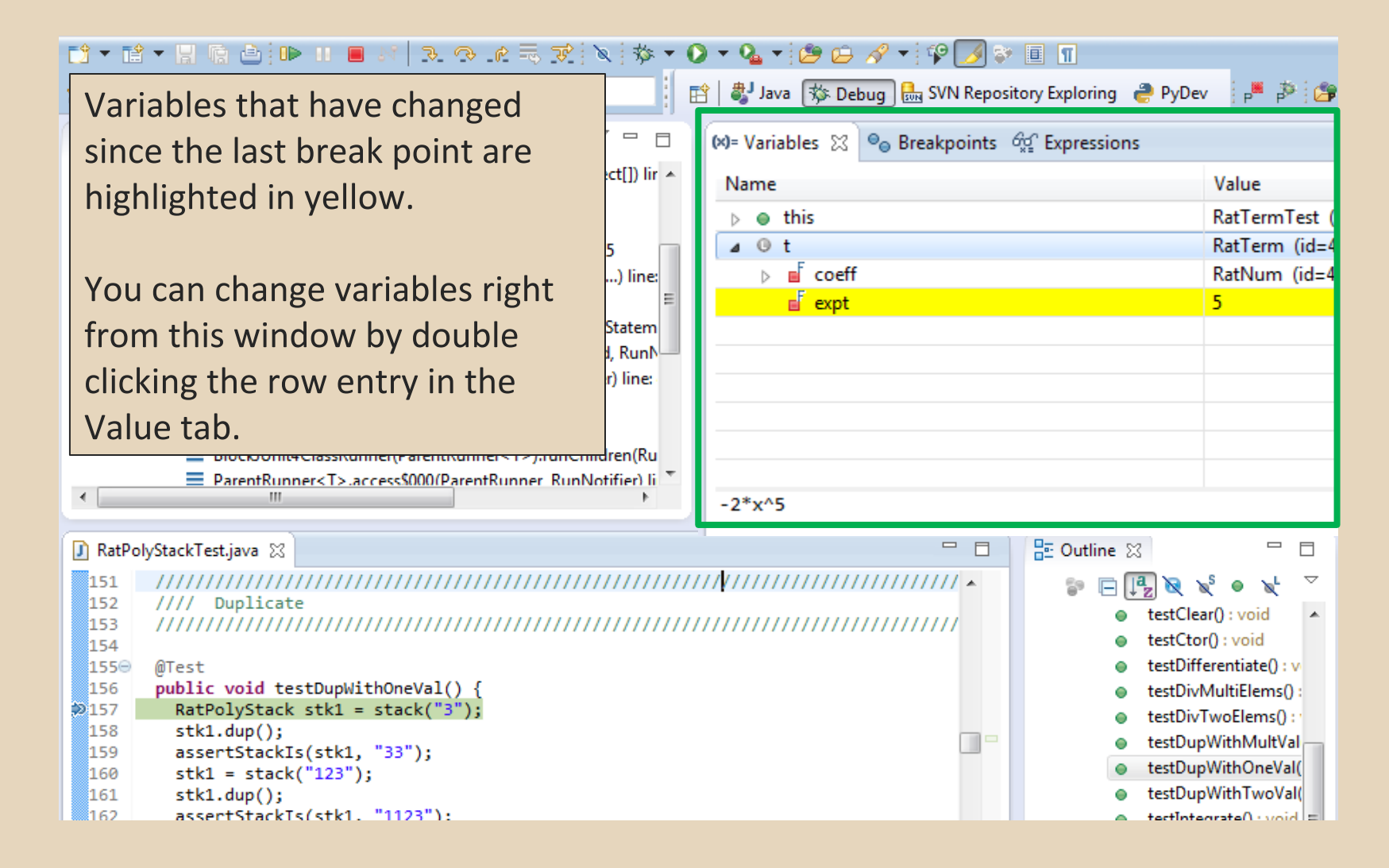

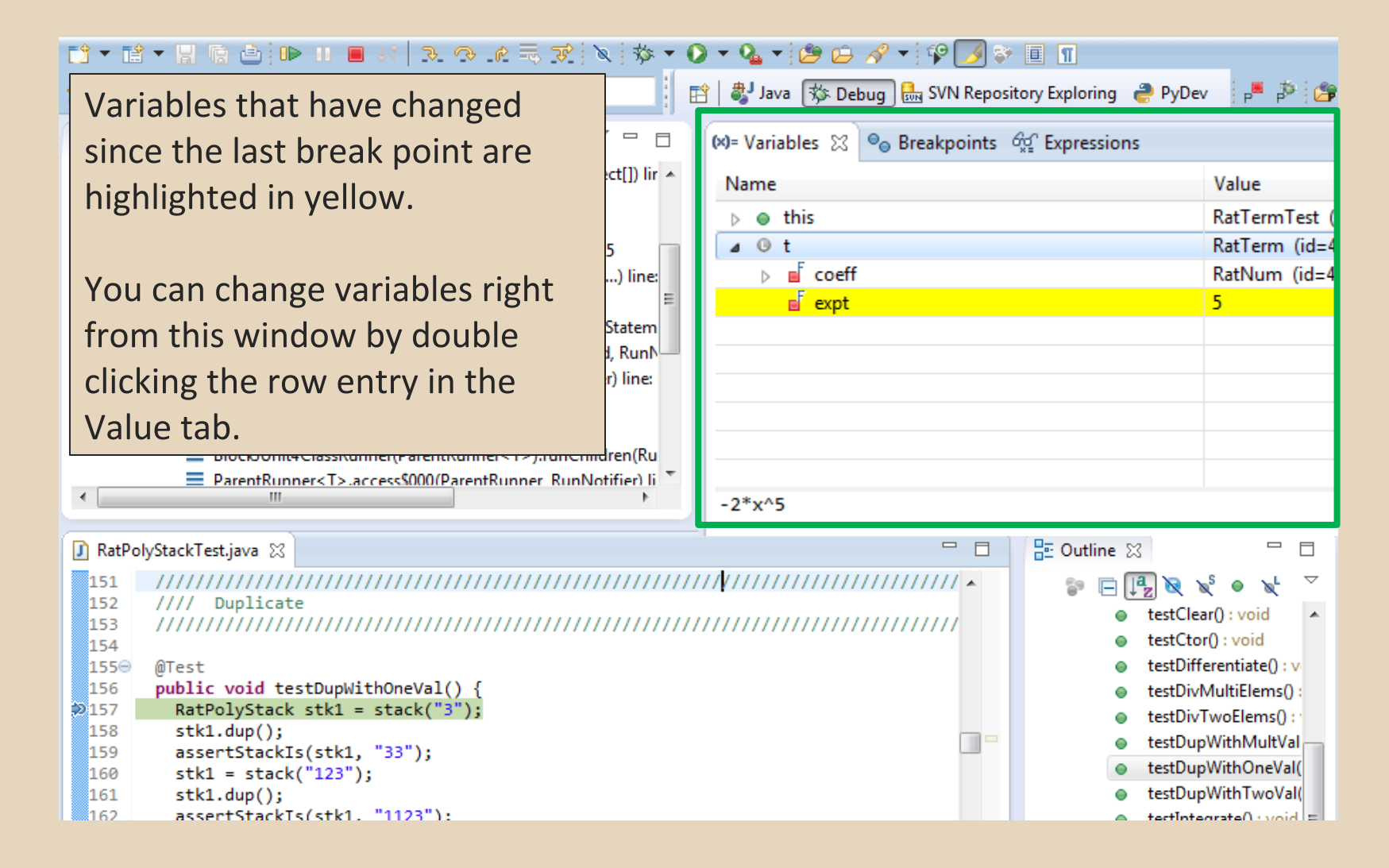

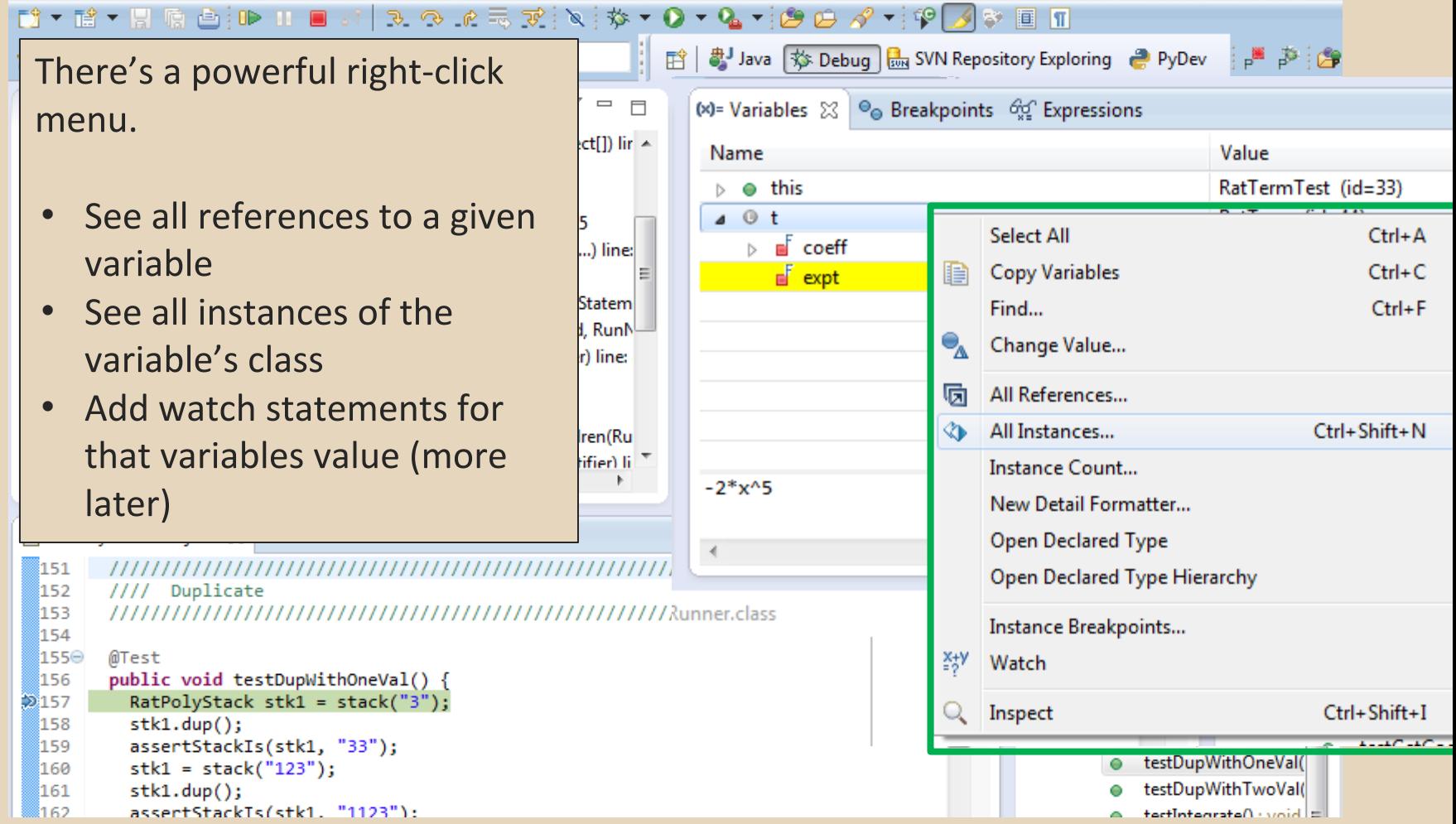

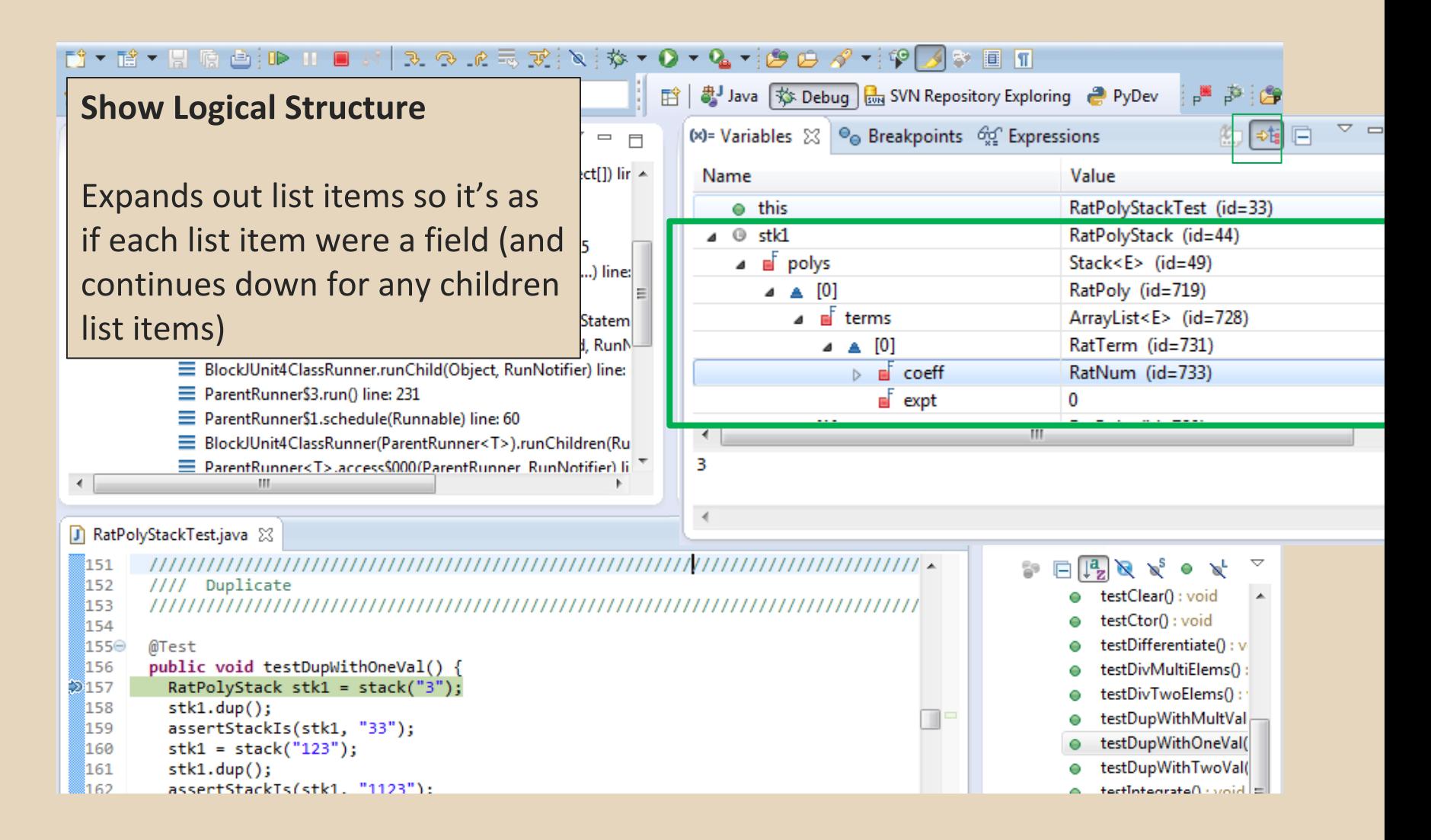

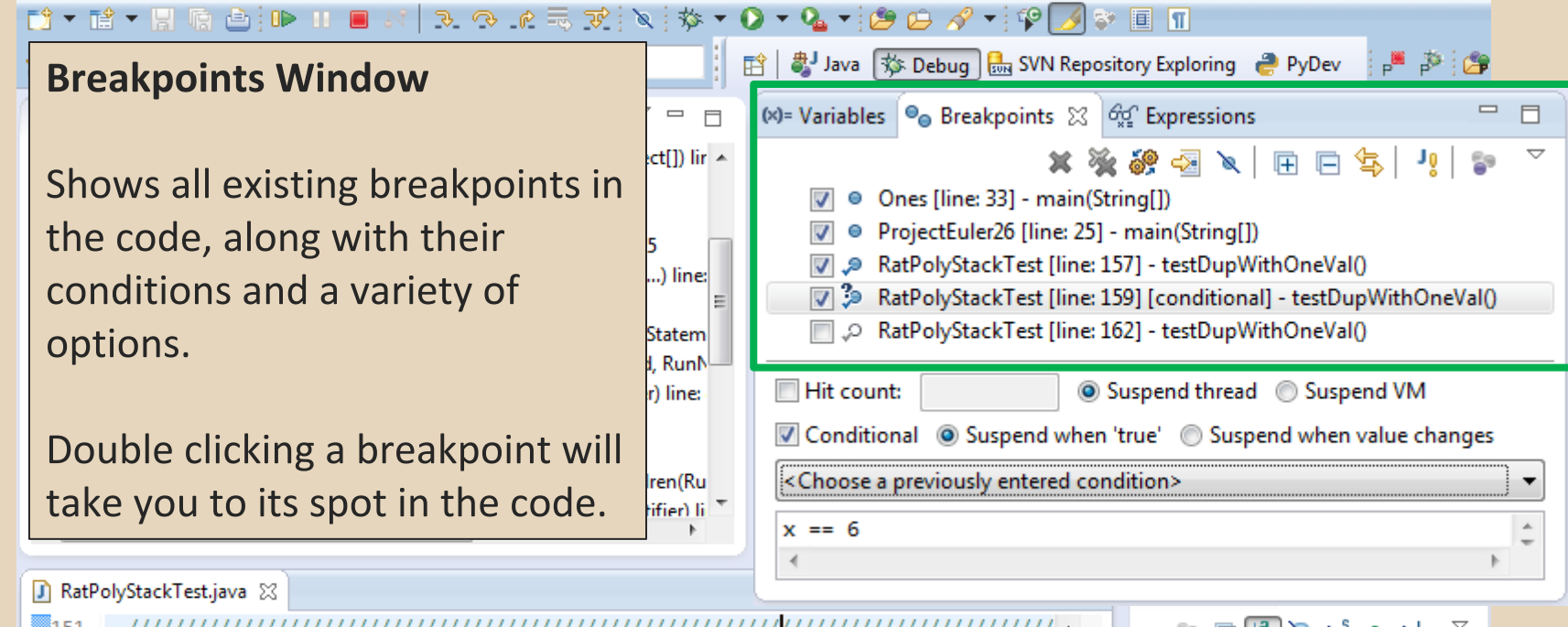

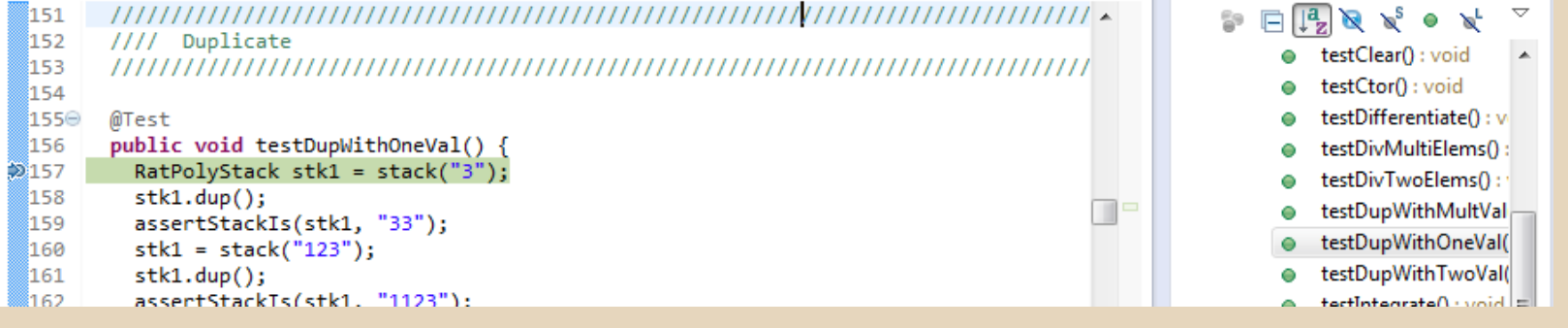

**Enabled/Disabled Breakpoints** 

Breakpoints can be temporarily disabled by clicking the checkbox next to the breakpoint. This means it won't stop program execution until reenabled.

This is useful if you want to hold off testing one thing, but don't want to completely forget about that breakpoint.

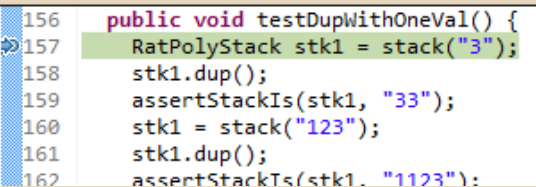

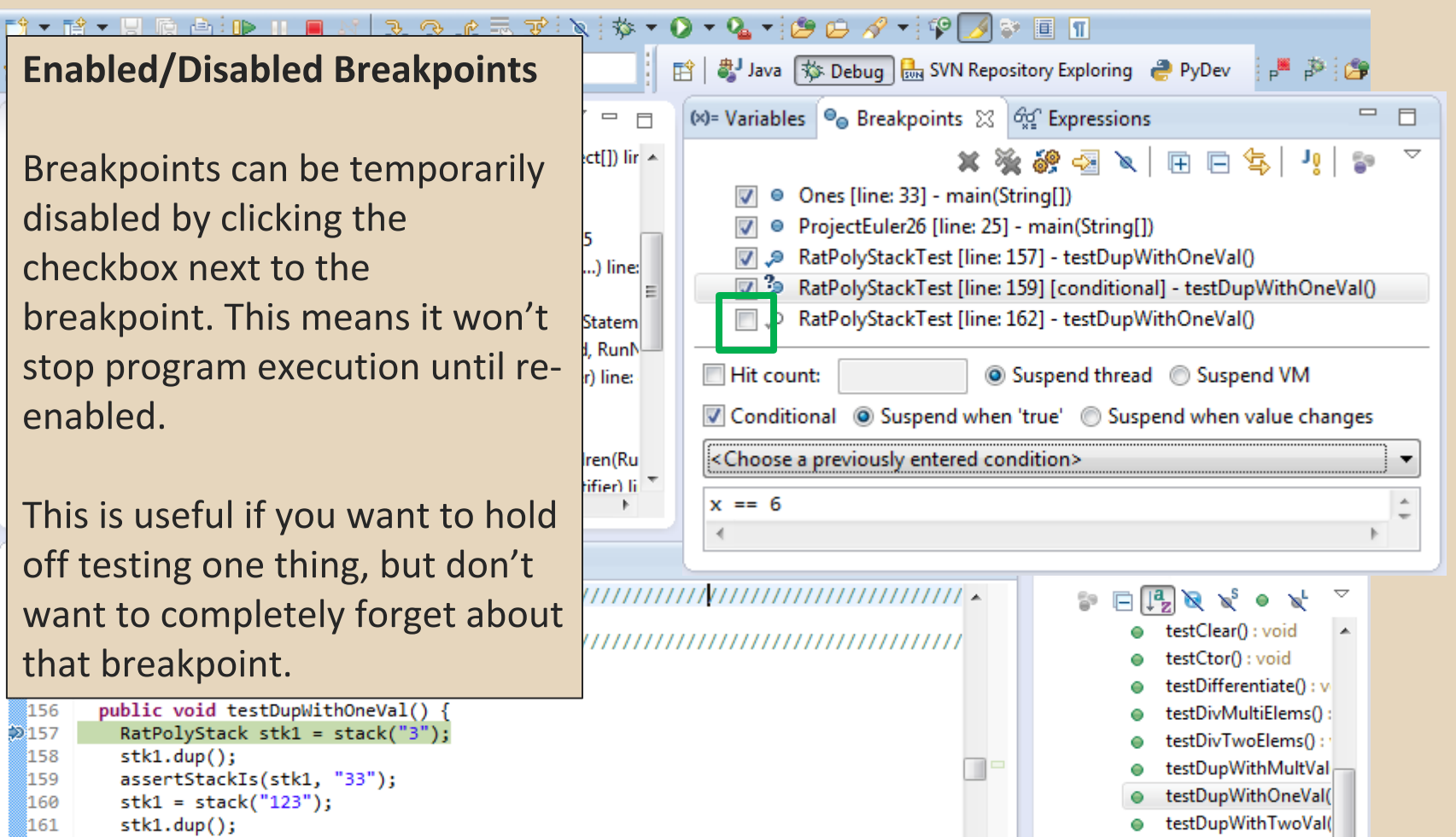

= biou : Natematribat

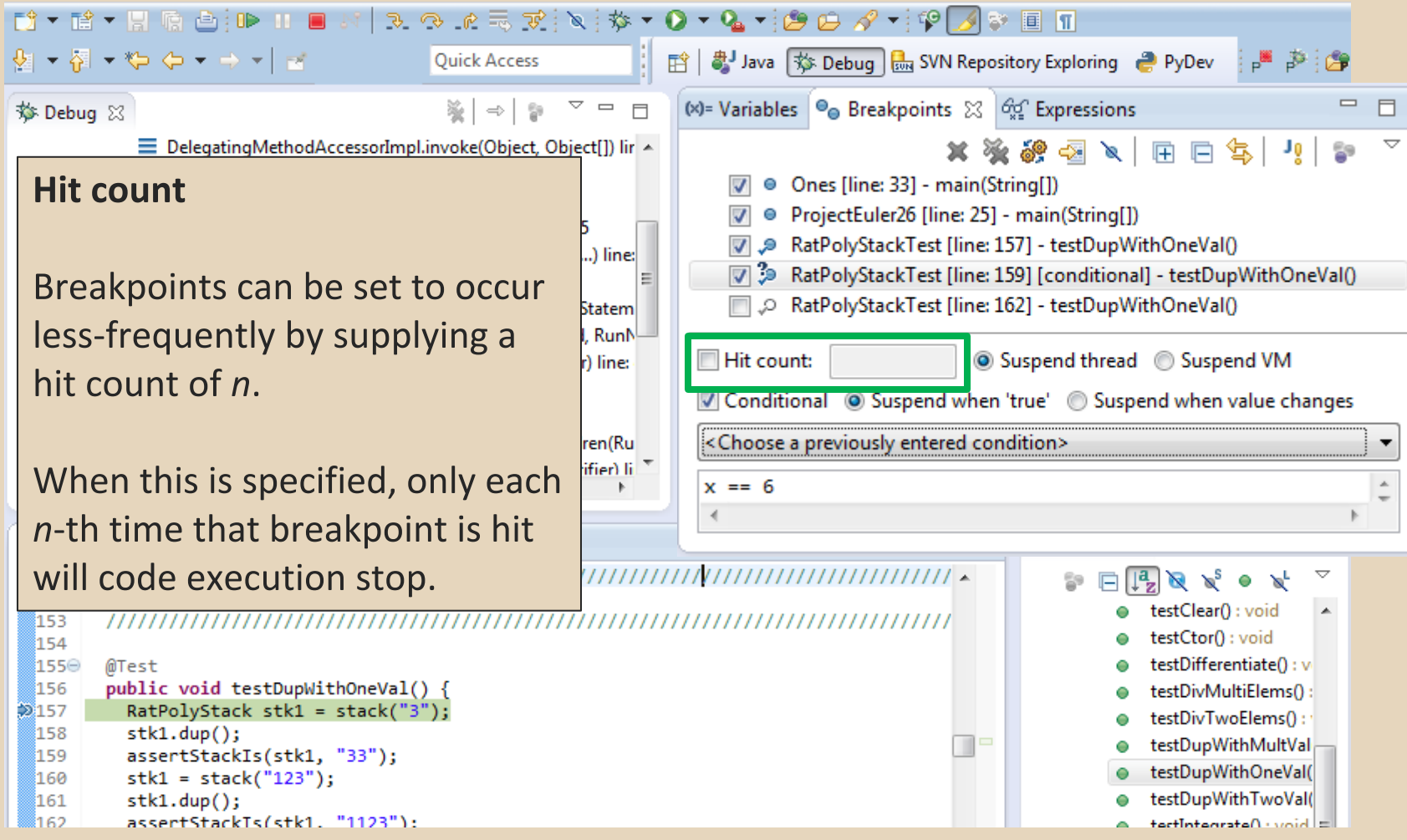

#### **Conditional Breakpoints**

**Breakpoints can have** conditions. This means the breakpoint will only be triggered when a condition you supply is true. This is very useful for when your code only breaks on some inputs!

Watch out though, it can make your code debug very slowly, especially if there's an error in your breakpoint.

```
រៃ62
         assertStackTs(stk1. "1123"):
```
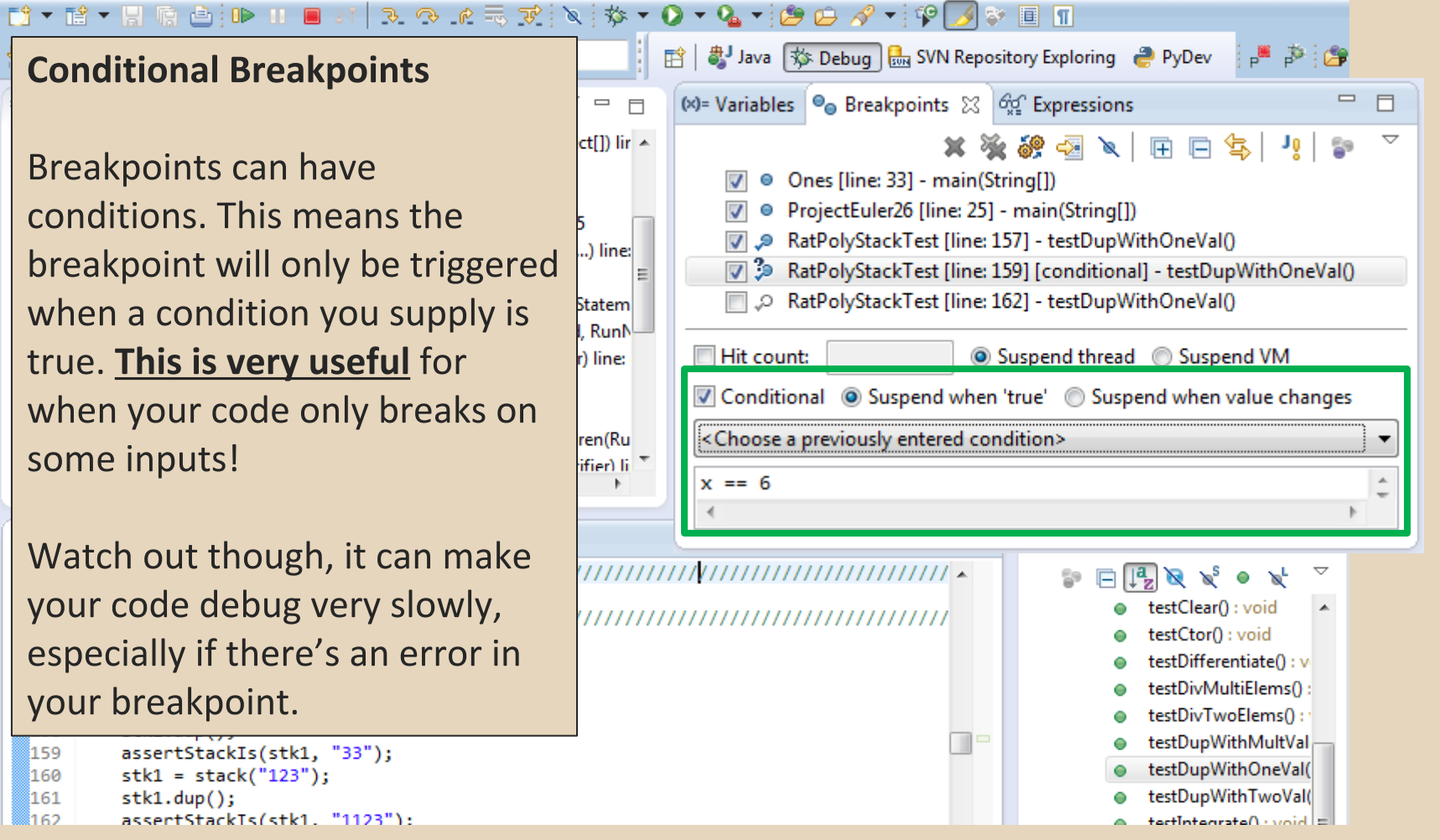

<sup>159</sup> assertStackIs(stk1, "33");

<sup>160</sup>  $stk1 = stack("123")$ ;

<sup>161</sup>  $stk1.dup()$ 

#### D'TÉTHE AIR IN ROCETIVE TOTOTION TIPSEN J  $\mathbb{R}^{n}$  is the  $\mathbb{R}^{n}$ ff | ♪ Java | 称 Debug | 品 SVN Repository Exploring ● PyDev **Disable All Breakpoints** (x)= Variables  $\Theta_{\Theta}$  Breakpoints  $\boxtimes$   $\Theta_{\Theta}^{\text{C}}$  Expressions  $\qquad \qquad =\qquad$  $\qquad \qquad \Box$  $\Box$  $\Box$  $ct[]$ ) lir  $\sim$ ▽ 50 厈  $\Box$ B G. ۵, You can disable all breakpoints ● Ones [line: 33] - main(String[]) ● ProjectEuler26 [line: 25] - main(String[]) temporarily. This is useful if you'  $\overline{\mathsf{v}}$ RatPolyStackTest [line: 157] - testDupWithOneVal() ...) line: ve identified a bug in the middle (√ 3 RatPolyStackTest [line: 159] [conditional] - testDupWithOneVal  $=$ D RatPolyStackTest [line: 162] - testDupWithOneVal() of a run but want to let the rest Stateml RunN Hit count: Suspend thread Suspend VM of the run finish normally. r) line: Conditional @ Suspend when 'true' @ Suspend when value changes <Choose a previously entered condition> ren(Ru Don't forget to re-enable ifier) li $^{-1}$  $x == 6$ breakpoints when you want to use them again.  $\left[\mathbf{a}\right]$ v  $\mathbb{R}^5$  $\bullet$ testClear(): void ,,,,,,,,,,,,,,,,,,,,,,,,,,,,,,,,,, testCtor(): void testDifferentiate(): v 155⊝ @Test public void testDupWithOneVal() { 156 testDivMultiElems(); RatPolyStack stk1 = stack("3");  $2157$ testDivTwoElems(): 158  $stk1.dup()$ ; testDupWithMultVal 159 assertStackIs(stk1, "33"); testDupWithOneVal( 160  $stk1 = stack("123")$ ; testDupWithTwoVal( 161  $stk1.dup()$ assertStackTs(stk1. "1123"): រៃ62  $\|$  =  $\|$  highly 10 attacks to the task

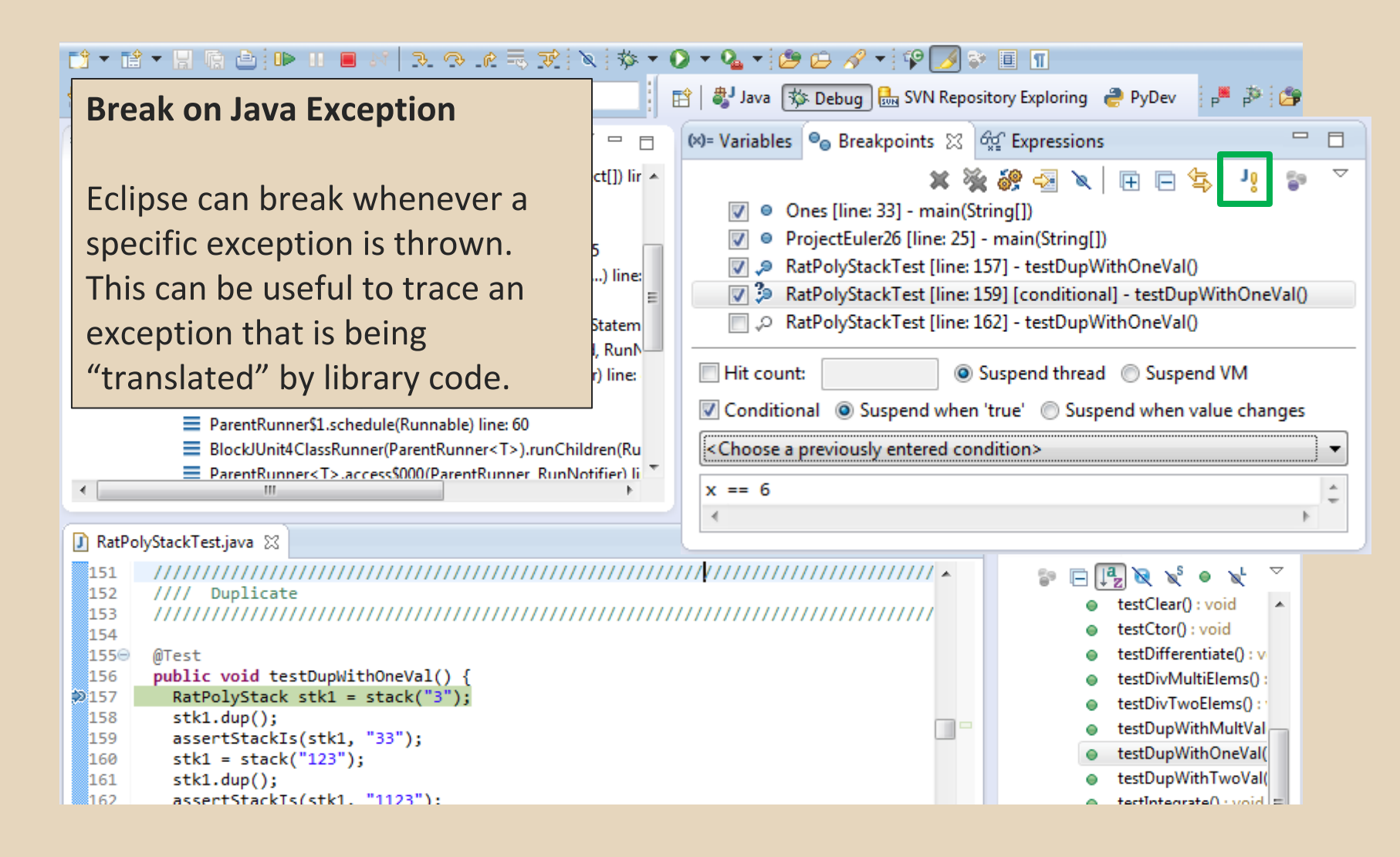

#### **Expressions Window**

Used to show the results of custom expressions you provide, and can change any time.

Not shown by default but highly recommended.

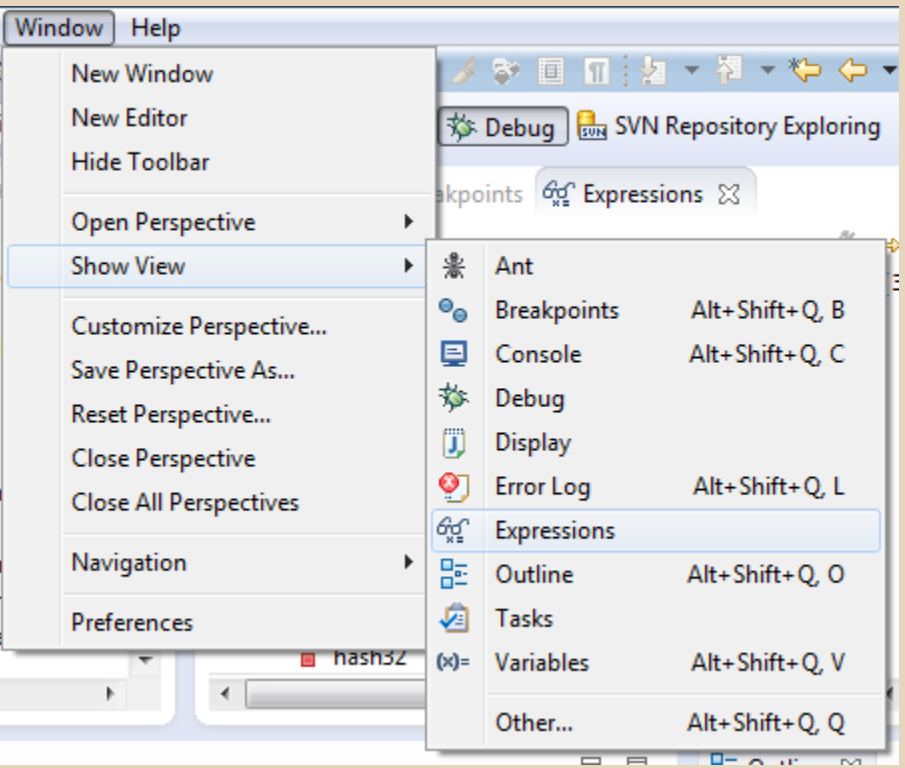

#### **Expressions Window**

Used to show the results of custom expressions you provide, and can change any time.

Resolves variables, allows method calls, even arbitrary statements  $"2+2"$ 

Beware method calls that mutate program state  $-$  e.g. stk1.clear() or in.nextLine() - these take effect immediately

<u> systain sini – stainį s jį</u> 158  $stk1.dup()$ ; 159 assertStackIs(stk1, "33"); 160  $stk1 = stack("123")$ ; 161  $stk1.dup()$ រៃ ៩១ៈ assertStackTs(stk1. "1123"):

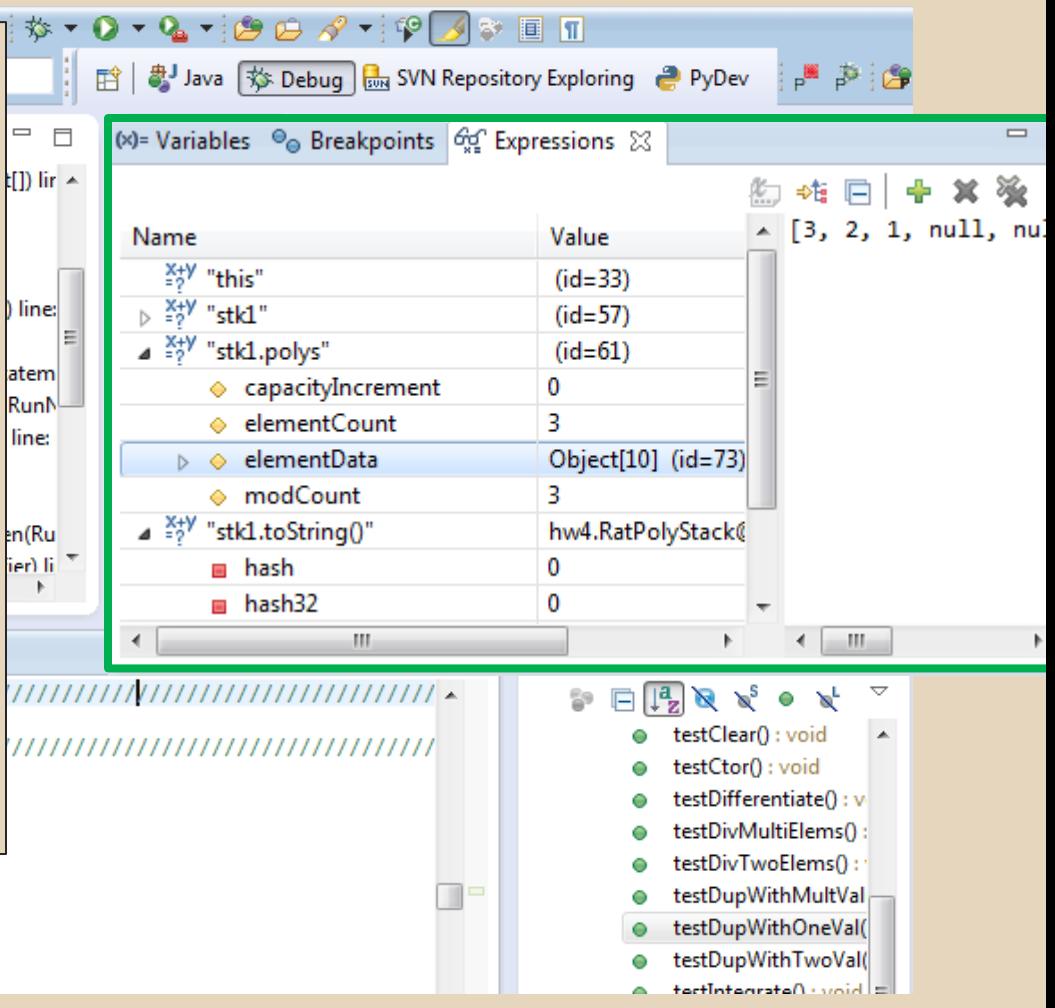

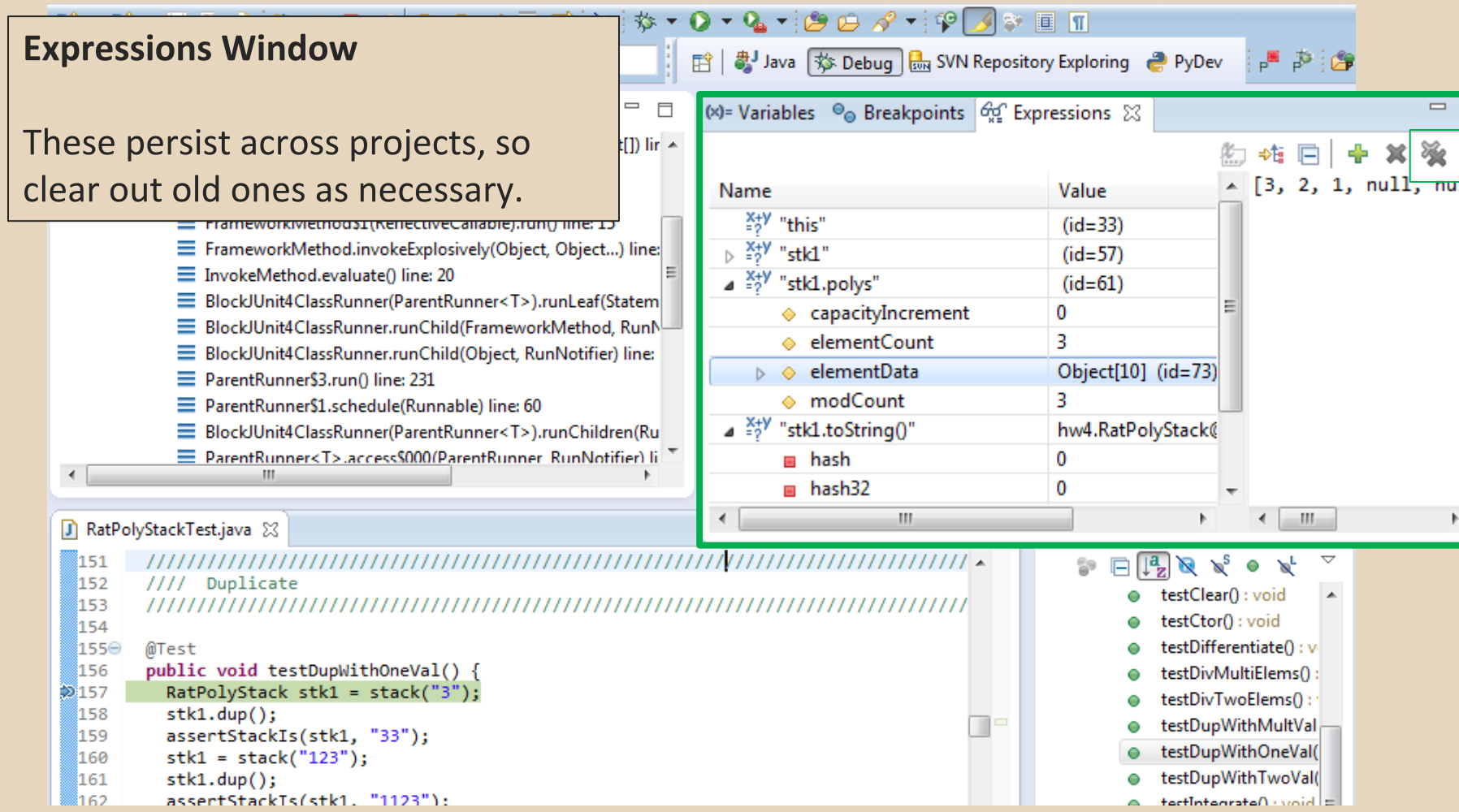

- The debugger is awesome, but not perfect
	- Not well-suited for time-dependent code
	- Recursion can get messy
- Technically, we talked about a "breakpoint" debugger"
	- Allows you to stop execution and examine variables
	- Useful for stepping through and visualizing code
	- There are other approaches to debugging that don't involve a debugger